# Test Bench for CCounterOprAPI

#### **Core description**

The core *CCounterOprEvent* is a counter controlled by input *iOpr*. An event on *iOpr* triggers the execution and its value is used to determine the operation according to the following type:

enum Opr\_t { cOprNone, cOprReset, cOprUp, cOprDown, cOprLoad };

Therefore, if *iOpr* equals *cOprUp* then the counter counts up.

#### **Test bench**

This test bench illustrates how a psC core can be tested with a C++ application.

<< Use the C++ interface code generator requires a paid license >>

You need to install Visual Studio. Any version from 2012 will do, but we recommend Visual Studio Community 2019.

## **Description**

As illustrated on the figure below, the test bench consists of a C++ program communicating with a simulated FPGA, the virtual board, using the *Novakod API*. The API consists of functions to control input ports and read output ports.

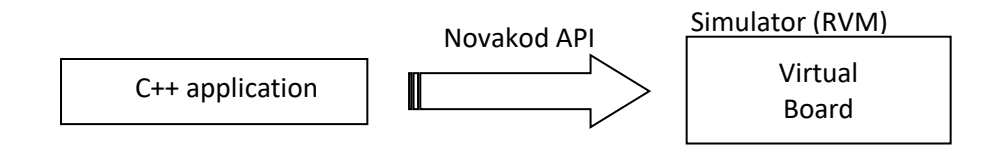

A C++ code generator creates a C++ class Wrapper to encapsulate and simplify using the interface for a specific psC application. This example shows how easy it is to test a psC core using a C++ application.

## **The psC test program**

The test program consists of a single component, the core to be tested, and IO connections. The counter operation is controlled by the value of the *iOpr* input.

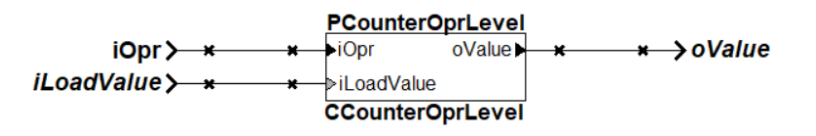

#### **Novakod API C++ class wrapper**

The native API allows a C++ application to communicate with the psC program, but it is low level and difficult to use. The C++ interface generator creates a wrapper class *CCounter* to encapsulate the native API functions. To use the *CCounter* class, the C++ programmer simply creates an object of this class and access the input and output ports by simple function calls. Here are the *CCounter* methods for accessing the psC ports:

```
 // iOpr
void Set iOpr(unsigned char val, bool bEvent = false);
 void SetEv_iOpr(void);
 // iLoadValue
void Set iLoadValue(unsigned char val);
 // oValue
 unsigned char Get_oValue(void);
bool TestEv_oValue(void);
```
#### **The C++ test program**

This is the complete code of the C++ test program. The class *CCounter* has been automatically generated.

```
#include <windows.h>
#include <iostream>
using namespace std;
#include "api.h"
#include "CCounter.h"
int main(int argc, char* argv[])
{
int Value = 0; // Counter value
 char chKey = ' '; // Pressed key value
    int iLoadValue = 0; // Load value
     // Operation enum
     enum Opr_t { cOprNone, cOprReset, cOprUp, cOprDown, cOprLoad };
     // Declare the board interface object
     CCounter oFPGA;
     // Initialize and conect to FPGA board
    if( oFPGA.Initialize() != 0 )\mathfrak{t} cout << "Failed to initialize\n";
             return 1;
      };
     // Sends a reset, function start() is executed in each component
     oFPGA.pApi->SendStartEvent( ); 
     // Infinite loop, until quit 
     while(true)
```

```
 { 
         // Print options
         system("cls");
        cout \langle\langle "1 - (R)eset\n";
        cout \langle \langle "2 - (U)p\n";
        cout \lt\lt "3 - (D)own\n";
 cout << "4 - (L)oad\n";
 cout << " Load Value: " << iLoadValue << endl << endl;
        cout \langle \langle \phi \rangle = (Q)uit\langle \phi \rangle;
         cout << "Counter value " << Value << endl << endl;
         cout << "Select operation: ";
         cin >> chKey;
         // If the user wants to quit
        if((chKey == 'q') || (chKey == 'Q')) break; // Exit the while!
         // Allows to received future events
         oFPGA.pApi->ReStartEventsReception();
         switch(chKey)
         {
              // Reset counter
              case '1':
                              oFPGA.Set_iOpr(cOprReset, true);
                  break;
              // Up counter
              case '2':
                              oFPGA.Set_iOpr(cOprUp, true);
                  break;
              // Down counter
              case '3':
                  oFPGA.Set_iOpr(cOprDown, true);
                  break;
              // Load value
              case '4':
                 cout \langle \rangle "\nEnter the load value \theta - 255 : ";
                  cin >> iLoadValue;
                  oFPGA.Set_iLoadValue(iLoadValue);
                  oFPGA.Set_iOpr(cOprLoad, true);
                  break;
         } // End switch
         oFPGA.pApi->SendEvents();
         oFPGA.pApi->WaitForEvents();
         Value = oFPGA.Get_oValue();
     } // End while
     return 0;
```
}

## **Compiling and running the application**

First, you need to compile the psC program and generate the C++ class wrapper *CCounter*:

- 1) Launch Novakod Studio software and open the project.
- 2) Start the simulation, menu **Run → Start**. Accept the build confirmation.
- 3) Select menu: *Tools->C++ API Code Generator* to generate the C++ class.

The files *api.h*, *CCounter.cpp*, *CCounter.h*, *Conversion.cpp* and *Conversion.h* are generated in the *CppCode* directory. You are now ready to execute the C++ application to test the core:

- 4) Go to the *CppCode* directory and start the Visual Studio solution (TestProject.sln). Retarget the solution and the if necessary.
- 5) Simply build the solution, execute the program and follow the instructions.

When the C++ application starts, a C++ console appears. The user can choose between five commands in the console input.

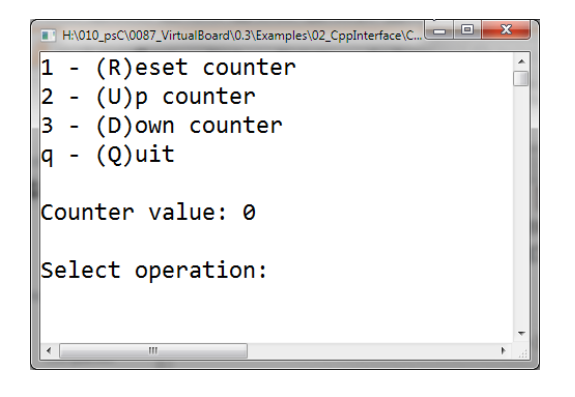

You can use the Novakod Studio *Watch Window* while using the C++ program. Simply add the ports to the watch window.